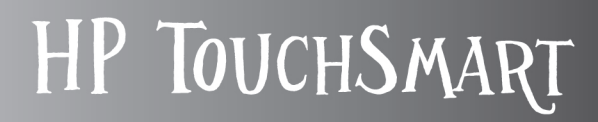

# 升级和维修指南

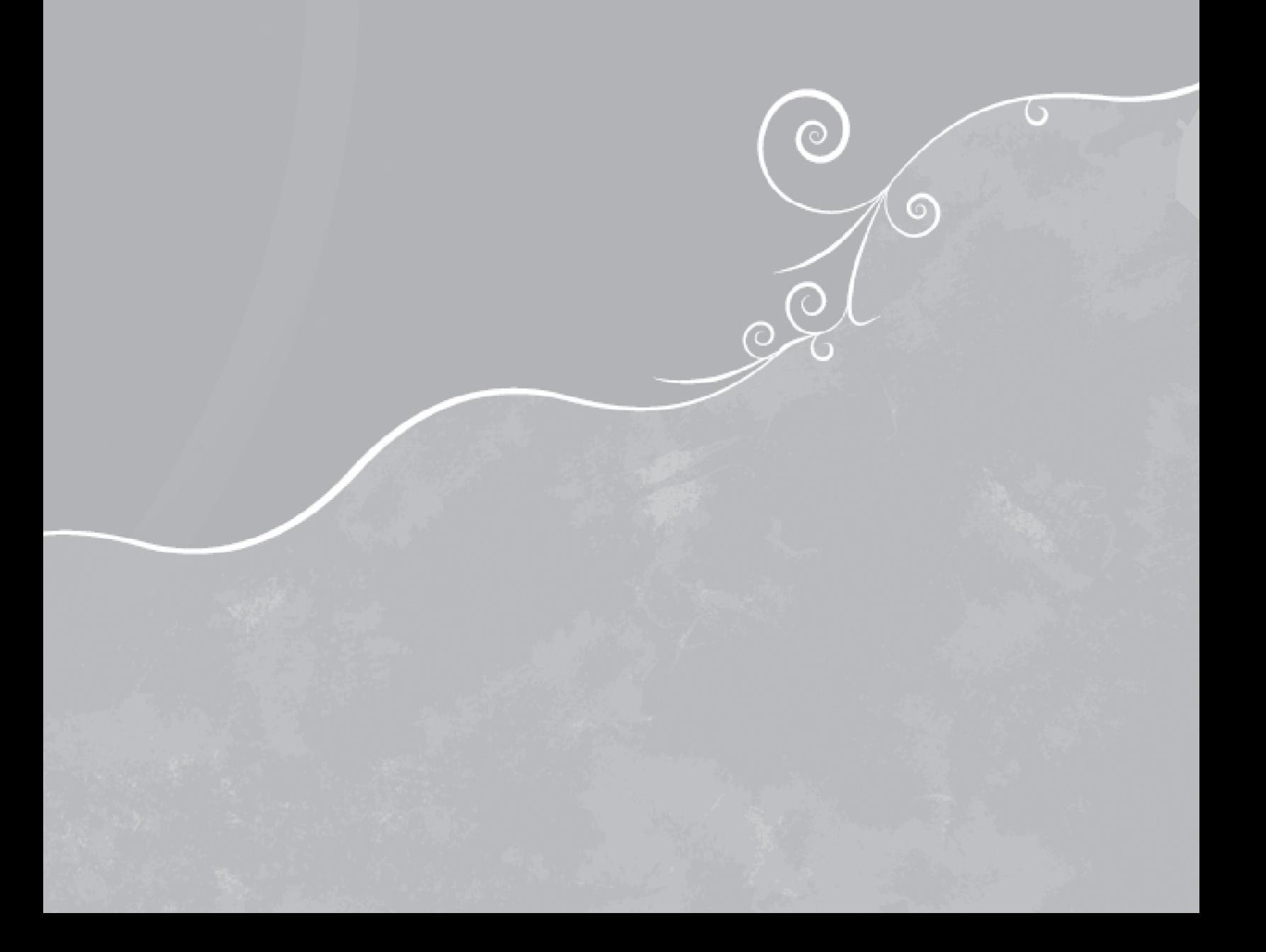

#### 版权信息

Hewlett-Packard 产品和服务的所有保修限于这些产品与服务所附带的明确声明。本文的任何条款都不应视作构成保修声明的附加条 款。 HP 不对本文的技术性错误、编印错误或疏漏负任何责任。

对于 HP 软件在非 HP 提供的设备上的使用和可靠性, HP 概不负责。

本文档包含的所有权信息均受版权保护。未经 HP 事先书面许可,不得将本文档的任何部分影印、复制或翻译成其他语言。

Hewlett-Packard Company P.O. Box 4010 Cupertino, CA 95015-4010 USA

Copyright © 2008 Hewlett-Packard Development Company, L.P.

在美国已获得美国专利号 4,930,158 和 / 或 4,930,160 的专利许可,有效期到 2008 年 8 月 28 日。

Microsoft 和 Windows 是 Microsoft Corporation 在美国的注册商标。 Windows Vista 是 Microsoft Corporation 在美国和 / 或其他国 家 / 地区的注册商标或商标。

HP 支持科技产品在法律允许范围内的使用,我们不认可、也不鼓励我们的产品被用于著作权法所不允许的目的。本文档中的内容可 随时更改,恕不另行通知。

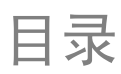

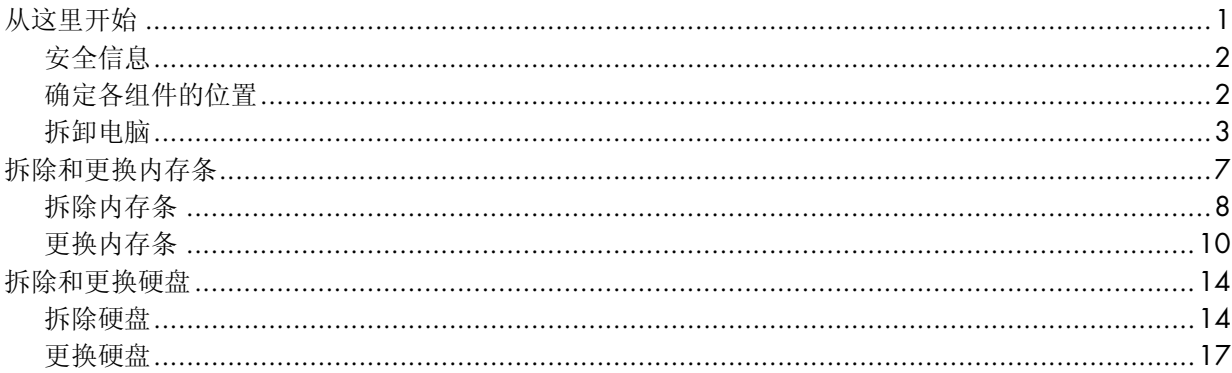

# 升级和维修指南

本指南为更换和升级 HP TouchSmart PC 中的内存和硬盘提供了指导。

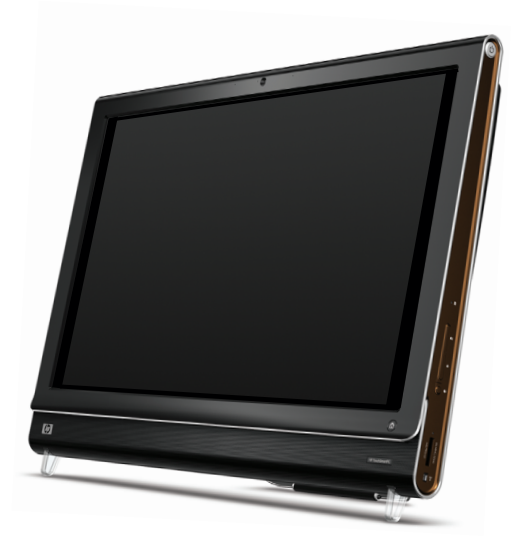

## 从这里开始

在您决定升级或维修电脑之前,请先参阅产品规格来了解系统升级信息。有关产品信息,请访问 **http://www.hp.com/support**。

尝试升级或维修 HP TouchSmart PC 之前, 请先阅读以下各项内容。

- 这些步骤假定您熟悉与个人电脑相关的一般术语,熟悉使用和修理电子设备所必需的安全操作方法并 遵守相关规范。
- 记录并保存好电脑型号和序列号、所有已安装的组件以及关于电脑的其他信息。这样比打开电脑查看 这些信息更方便。
- HP 建议您对电脑进行操作时使用防静电腕带和导电泡沫衬垫。
- Hewlett-Packard 建议您在拆开和封装 HP TouchSmart PC 时使用磁头螺丝刀, 以便更方便地拆除和安 装螺丝。

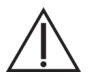

警告: 请务必先断开 HP TouchSmart PC 与电源的连接, 然后再拆除内存盖板或后盖。如果在拆开 HP TouchSmart PC 或执行任何步骤之前不这样做,可能会导致人身伤害或设备损坏。

### 安全信息

本产品尚未按照 IEC 60950 标准进行"IT"电源系统 (不直接接地的交流配电系统)连接评估。

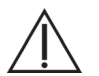

警告:安装 HP TouchSmart PC 并将其连接到电源系统之前,请先阅读《有限保修、支持和系统恢复指南》中的 "其他安全信息"。

警告: 请勿碰触机箱内部的锋利边缘。

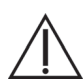

警告: 提起或移动电脑时请务必小心。电脑很重。

## 确定各组件的位置

请参阅下面的图示,以确定 HP TouchSmart PC 中各组件的位置。

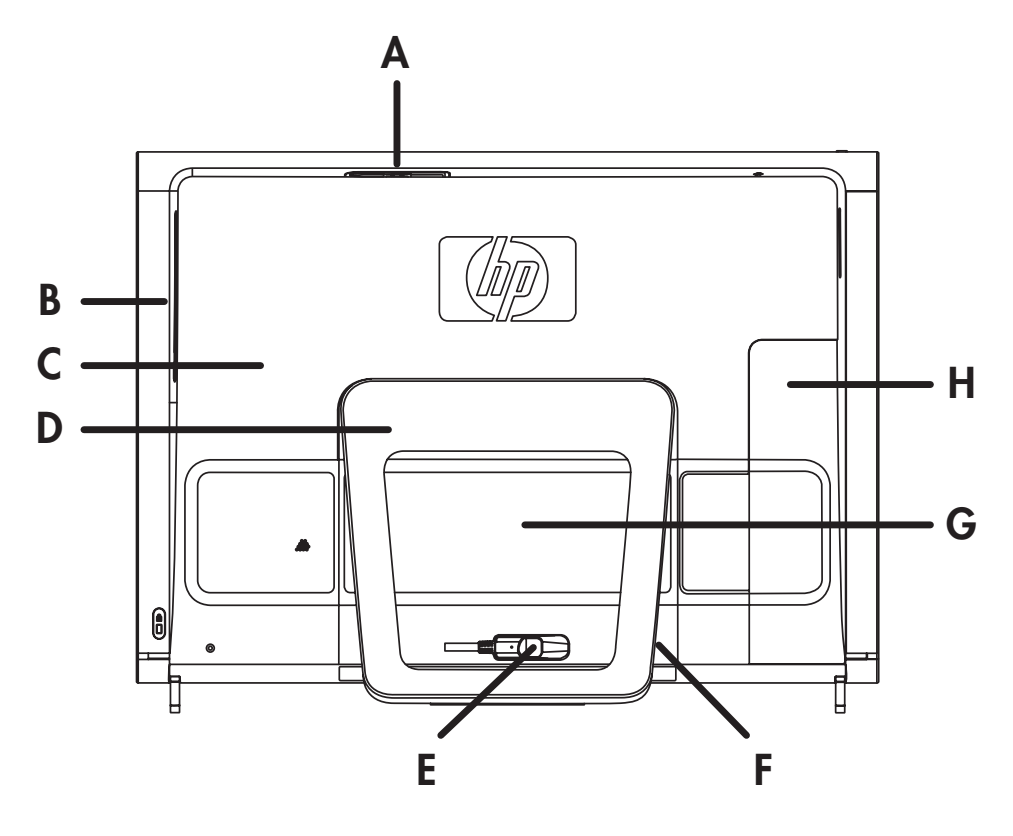

- A: Pocket Media Drive 托槽 <br> **D:** 电脑支架 <br> **G:** 硬盘 / 内存盖板
	-
- 
- **B**:光驱插槽 **E**:电源适配器接口 **H**:接口盖板
- 
- **C**:后盖 **F**:无线键盘和鼠标接收器
- 
- 

#### 拆卸电脑

为避免人身伤害和设备损坏, 在拆开 HP TouchSmart PC 之前, 请务必按顺序完成下列步骤。

**1** 从 HP TouchSmart PC 上卸下所有介质和外置设备 (CD、 DVD、存储卡、 USB 设备、 Pocket Media Drive 以及外置硬盘)。

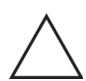

注意事项: 静电会损坏 HP TouchSmart PC 或选购设备的电子组件。确保通过快速接触金属接地设备,释放您身 体所带的静电。

2 单击 Windows Vista 开始按钮™ (A), 然后单击关机。

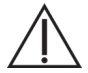

警告:为降低电击或高温表面造成人身伤害的风险,请先将电源线从墙壁插座中拔出,并等到内部系统组件冷 却之后再用手接触它们。

**3** 在系统完全关机后,从 HP TouchSmart PC 背面拔下电源适配器 (**A**)。

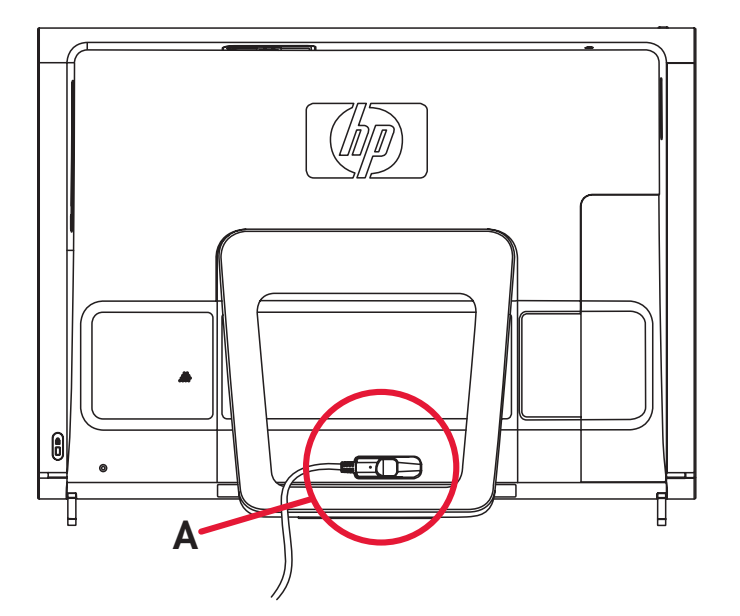

4 将手指插入接口盖板 (A) 左下方的空隙中, 轻轻拉出接口盖板, 然后将其拆下。

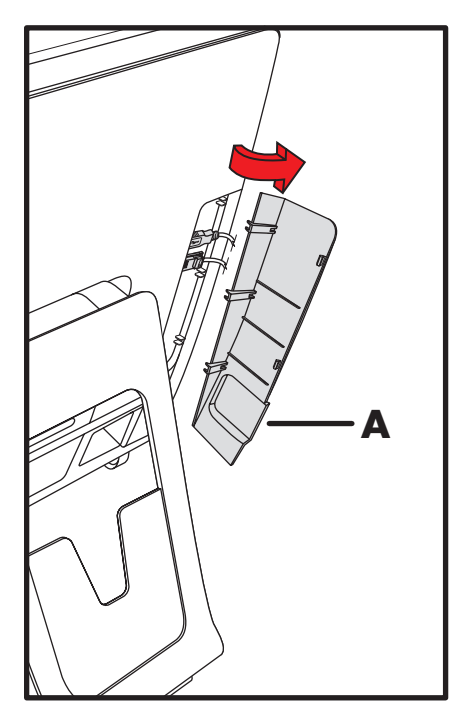

**5** 从 HP TouchSmart PC 背面断开与电脑相连的其他电缆。

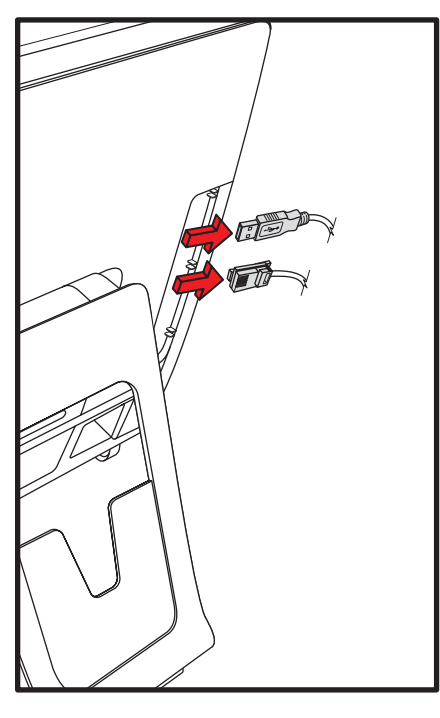

**6** 将电脑正面朝下放置在柔软的表面上。 HP 建议您铺垫上一条毯子、毛巾或其他柔软的布料以保护触 摸屏的表面,避免划伤或损坏触摸屏。

7 稍加用力提起电脑支架,尽可能使其保持竖直,与电脑大约呈 90 度 (A);然后向右移动锁栓,直到 其锁定到位 (**B**)。

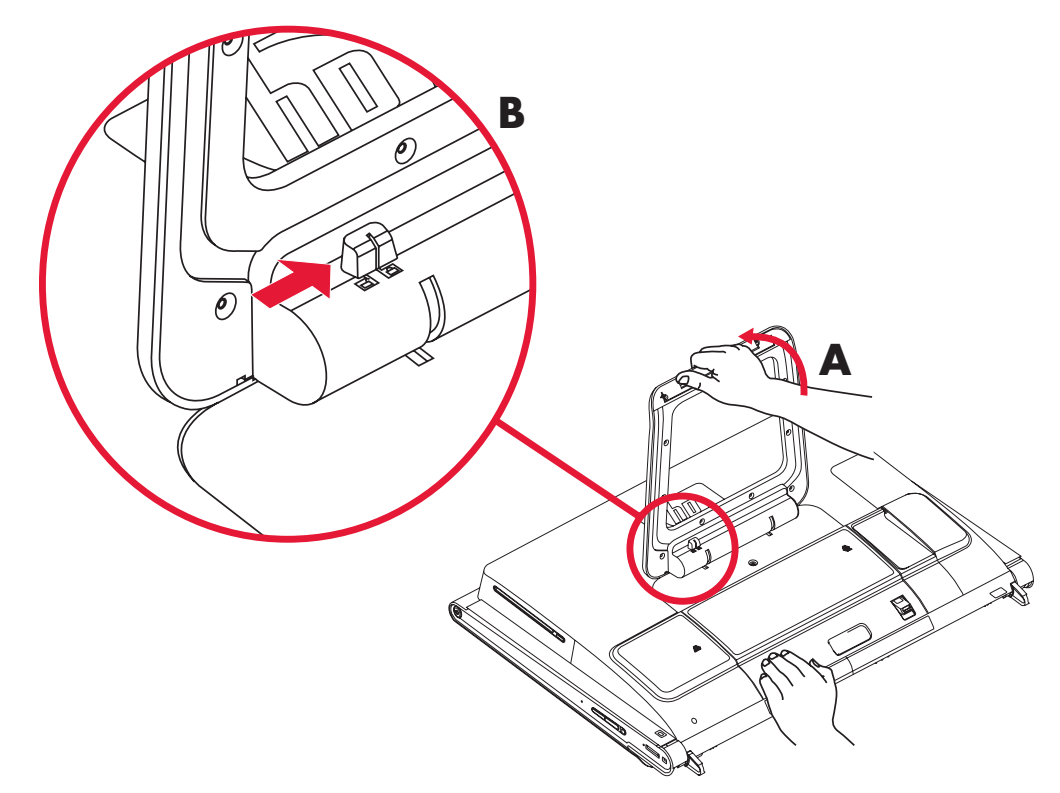

**8** 拧下用于将硬盘 / 内存盖板固定在电脑背面的螺丝。

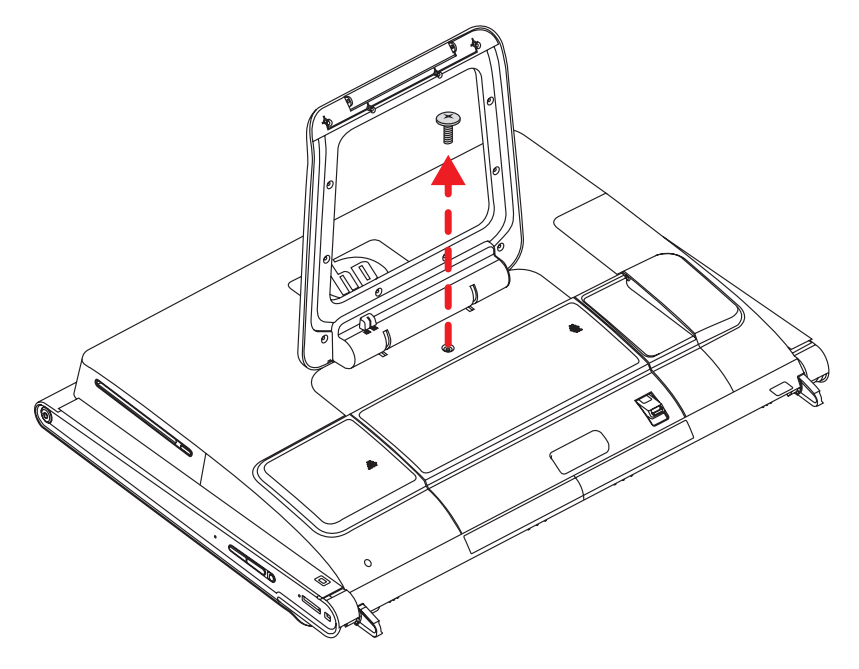

**9** 将指尖插入盖板下方,然后用力向上拉以释放凸耳。

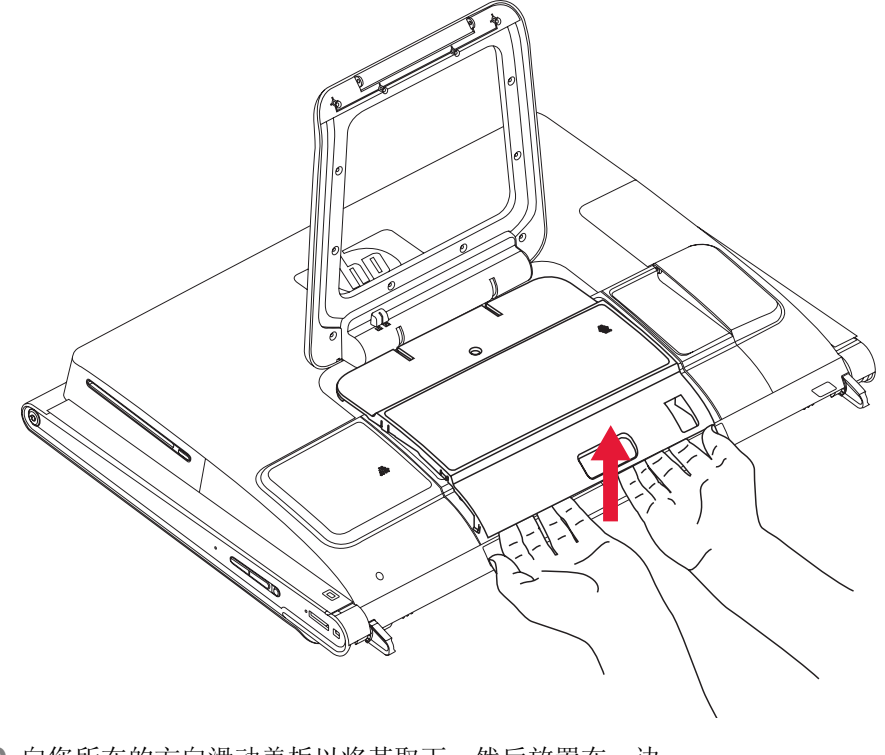

**10** 向您所在的方向滑动盖板以将其取下,然后放置在一边。

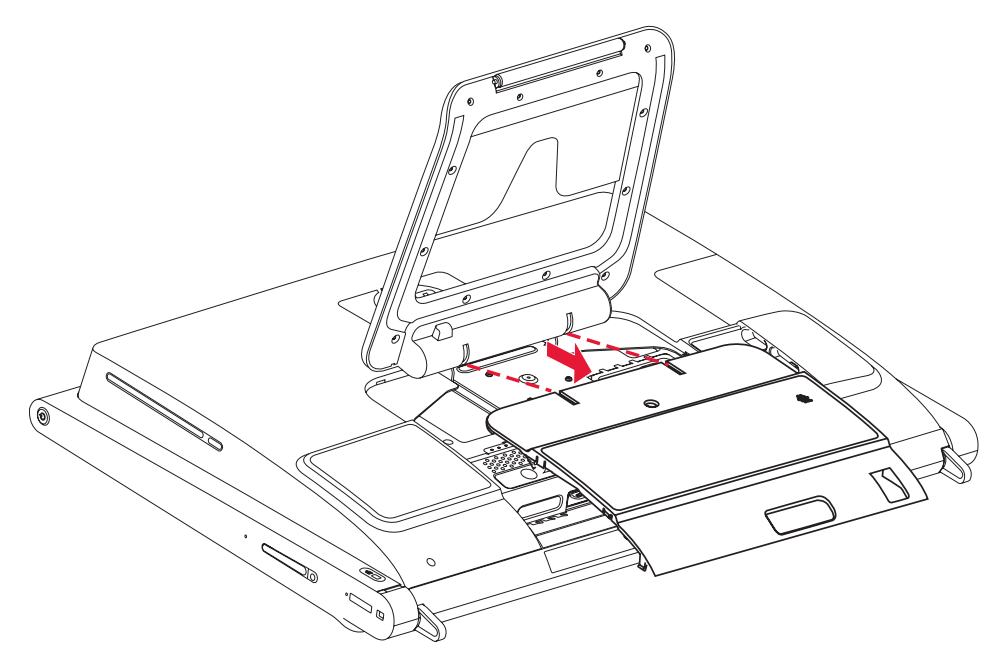

要更换内存条,请参见 "拆除和更换内存条"页码为 7。

要更换硬盘,请参见 "拆除和更换硬盘"页码为 14。

# 拆除和更换内存条

HP TouchSmart PC 附带 RAM (Random Access Memory, 随机存取存储器), 用于临时存储电脑中的数 据和指令。 HP TouchSmart PC 附带一个或两个内存条, 您可以自行更换这些内存条。

开始之前

拆除 / 更换内存条之前,应满足以下要求。

主板上包含 SO-DIMM (small outline dual in-line memory module, 小型双列直插式内存条)插槽。下图 显示了带有凹槽 (用圆圈标出)的内存条。

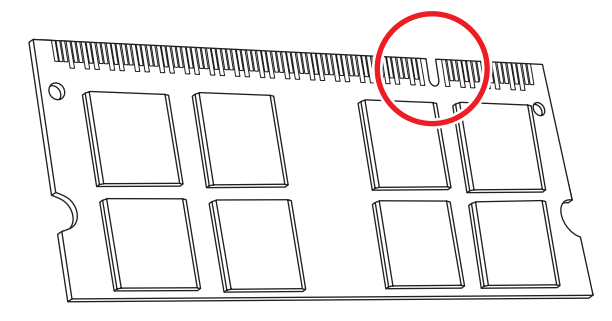

要判断 HP TouchSmart PC 所使用的内存条的类型和速度, 以及有关特定内存条的详细信息和规格, 请您 访问:**www.hp.com/support**。

注意事项:使用型号不正确的内存条可能会损坏您的电脑。

拆除内存条

- **1** 开始执行此步骤之前,请先按照 "从这里开始"页码为 1 中的步骤进行操作。
- 2 确定内存条 EMI 防护板的位置 (A), 用手指勾住防护板扣环, 然后提起并将其取出 (B)。

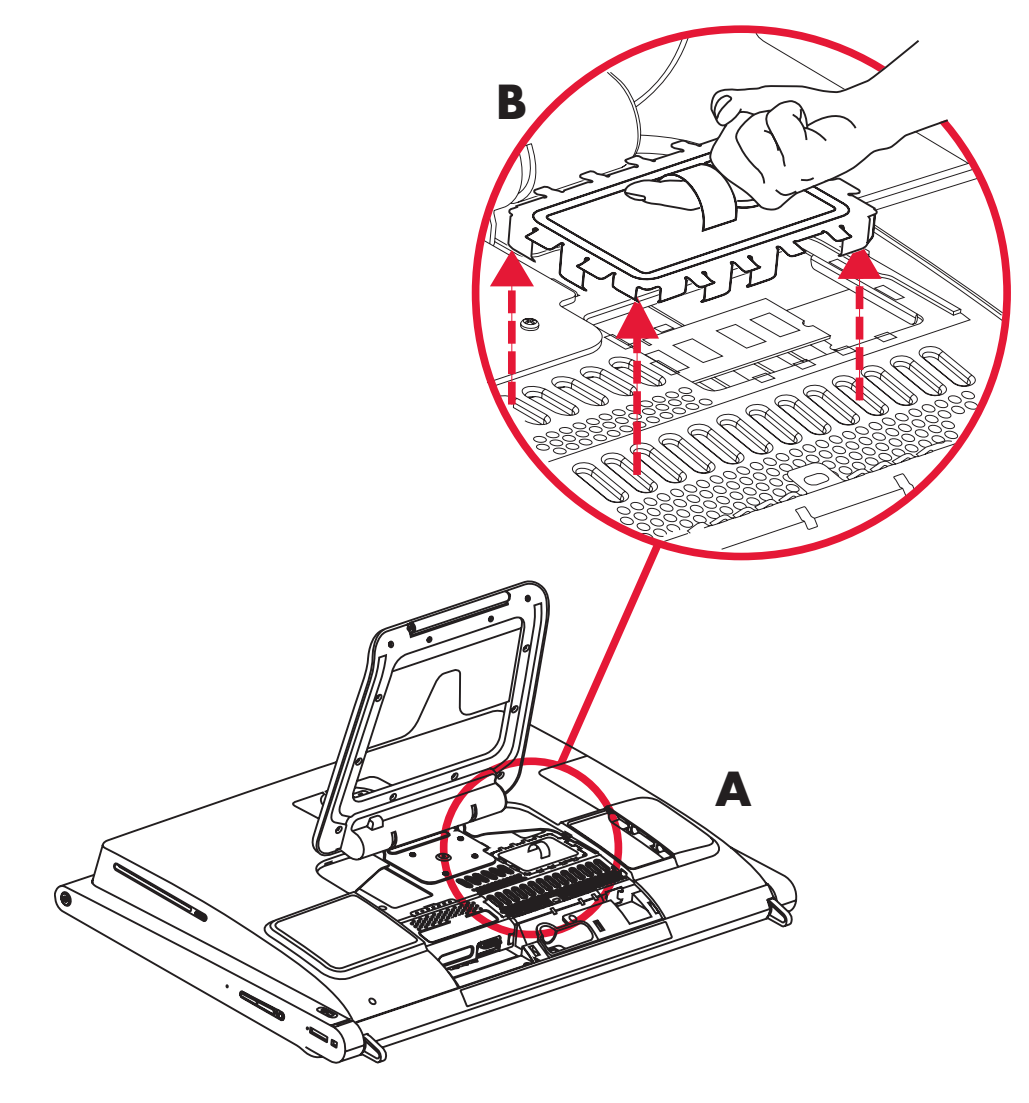

注意事项:对内存条进行操作时须小心谨慎,不要碰到内存条上的触点。否则,有可能损坏内存条。

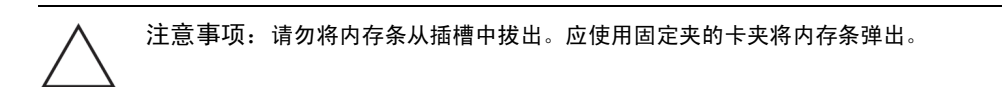

**3** 向内存条外侧推动固定夹的两个卡夹。一次推动一个卡夹可能更容易些。内存条会以一定的角度弹 出。您可以使用同样的步骤拆除所有内存条。

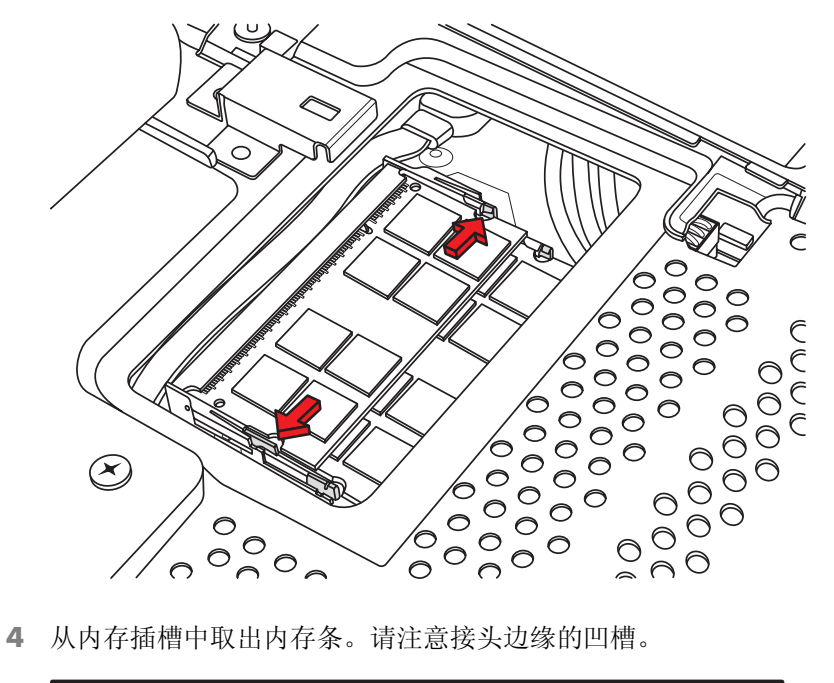

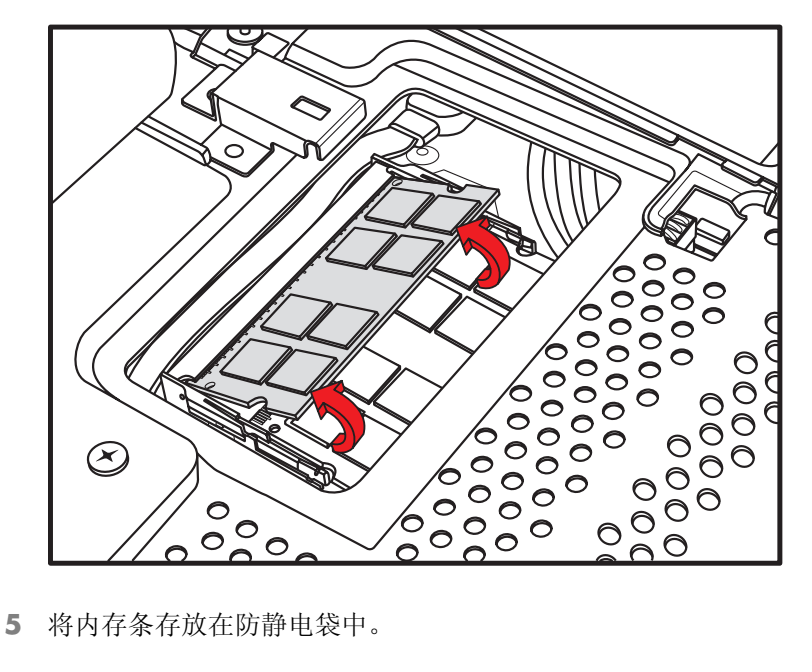

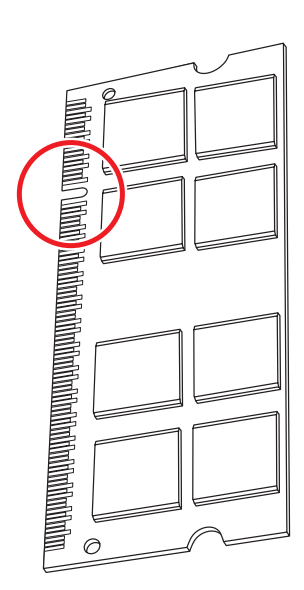

### 更换内存条

升级 HP TouchSmart PC 中的内存条时, 新内存条的类型与速度应与电脑中预装的内存条相同。内存条的 容量必须符合电脑最佳性能的要求。您可以按照同样的步骤安装两个内存条,具体的步骤如下。

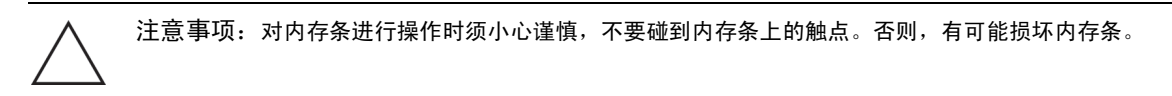

- **1** 拆除内存条。请参见 "拆除内存条"页码为 8。
- **2** 将新内存条与插槽对齐,确保接头边缘的凹槽与您拆除的内存条的凹槽位置相同。

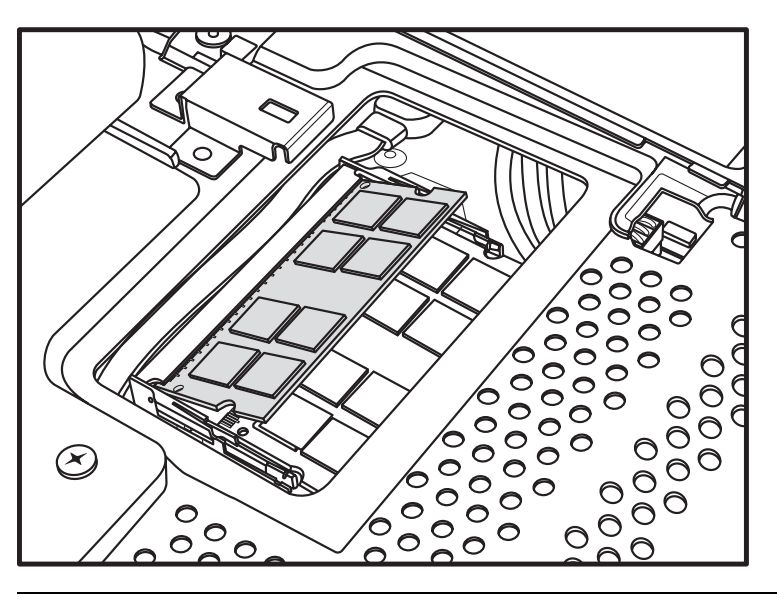

注:这些插槽是齿状的。如果内存条的凹槽与插槽不匹配,请将内存条翻面。

**3** 将内存条滑入内存插槽,直至金色的边缘部分已经完全插入插槽中,然后向下轻推内存条的外缘,直 至固定夹卡入到位。

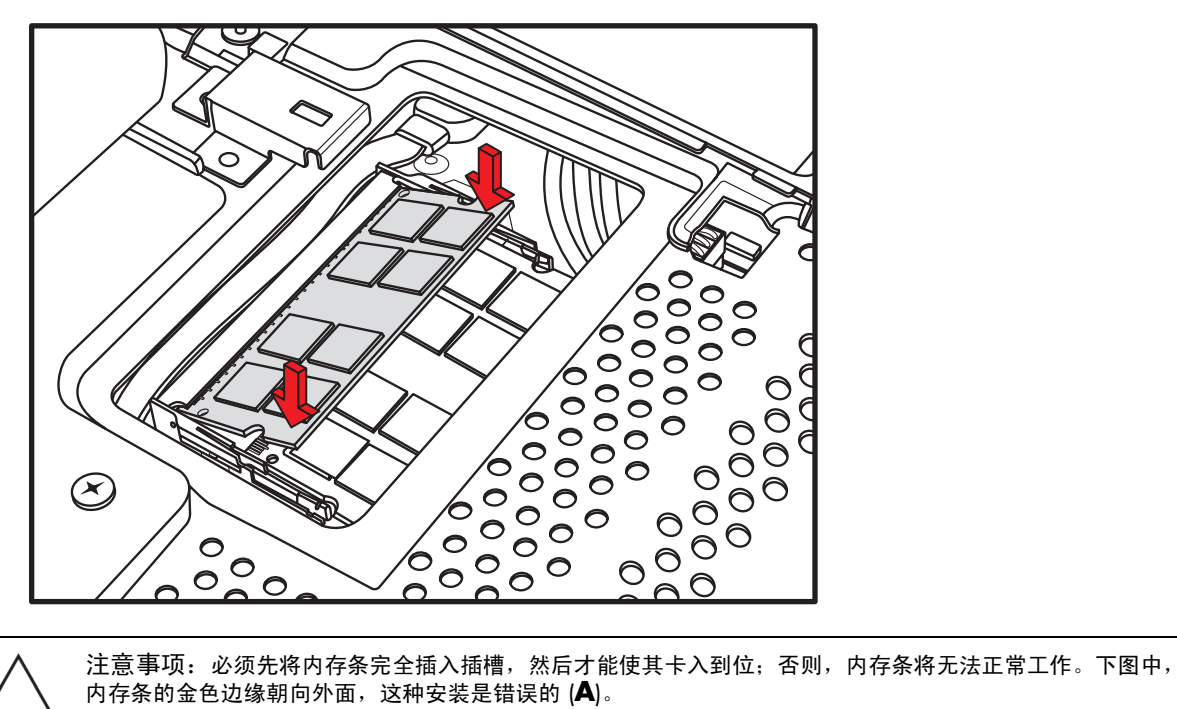

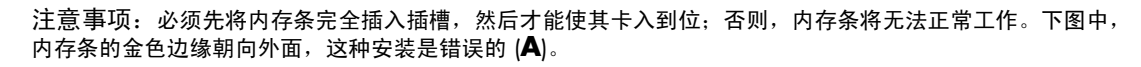

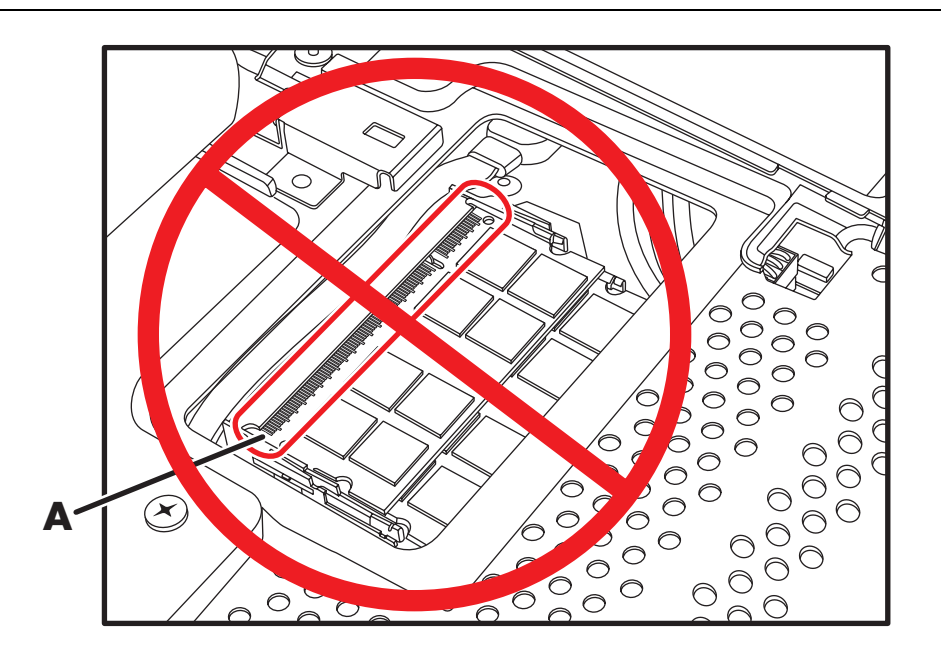

**4** 装回内存条 EMI 防护板。

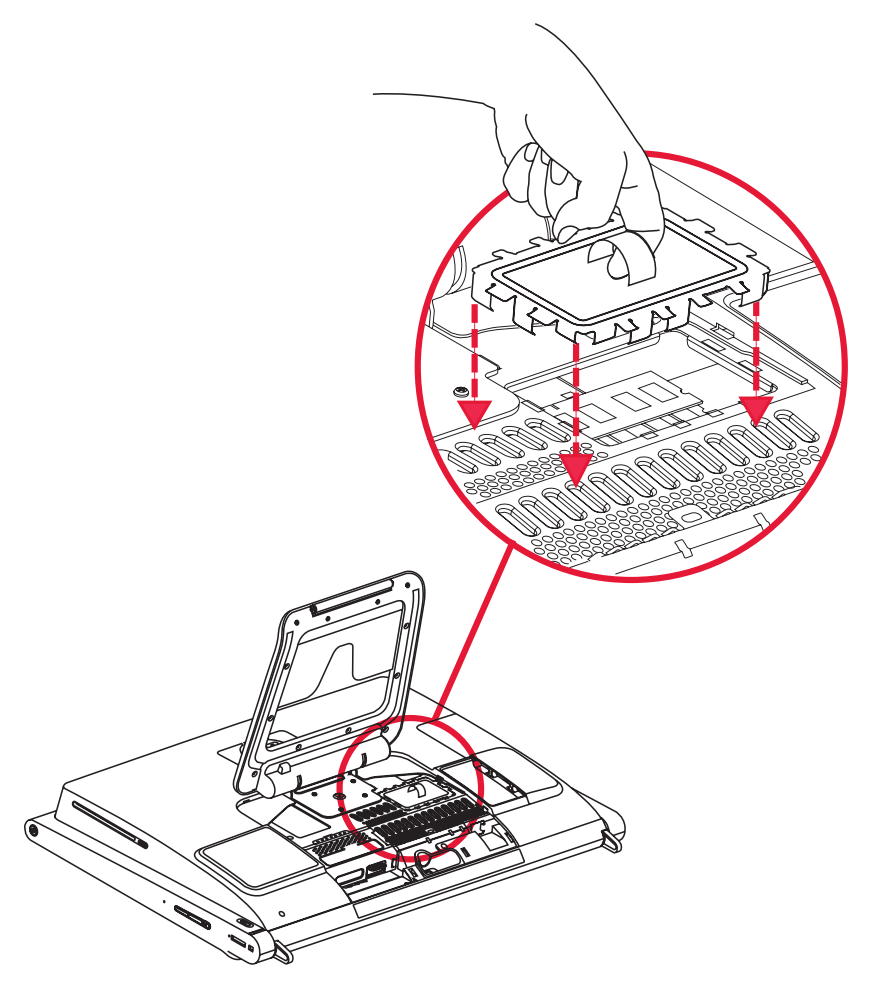

**5** 通过执行以下操作装回硬盘 / 内存盖板。将硬盘 / 内存盖板下移至适当的位置,然后滑动盖板,使盖 板上的插槽与电脑支架下的凹槽正好吻合。

当侧面凸耳与电脑上的凹槽正好咬合时,您会听到咔哒一声,说明盖板已卡入到位。如果正确装回了 盖板,它将与较大的后盖齐平。

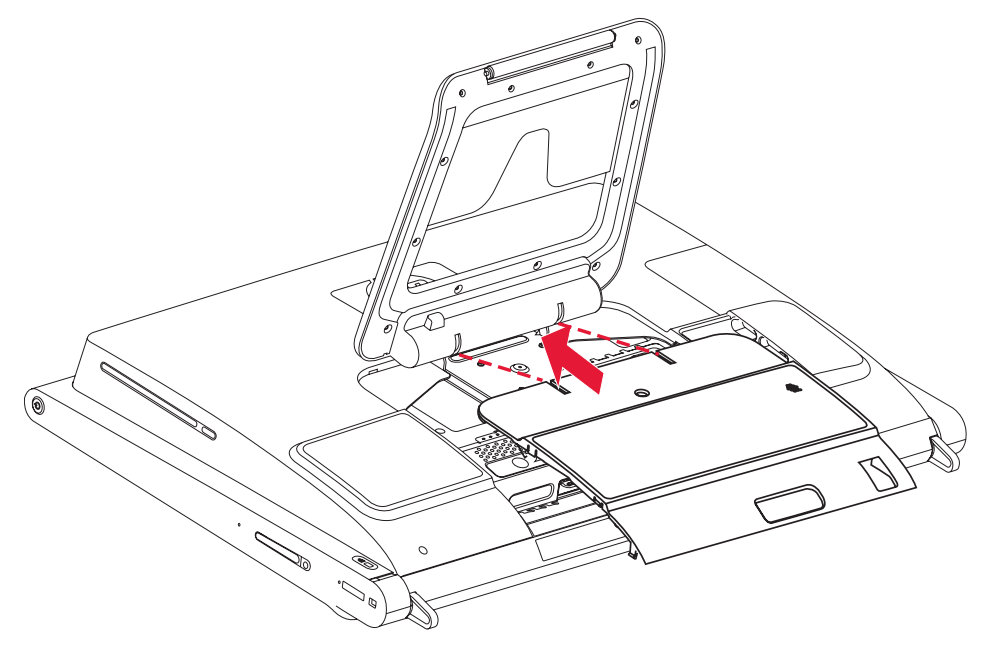

**6** 装回用于将硬盘托架固定在机箱上的螺丝。

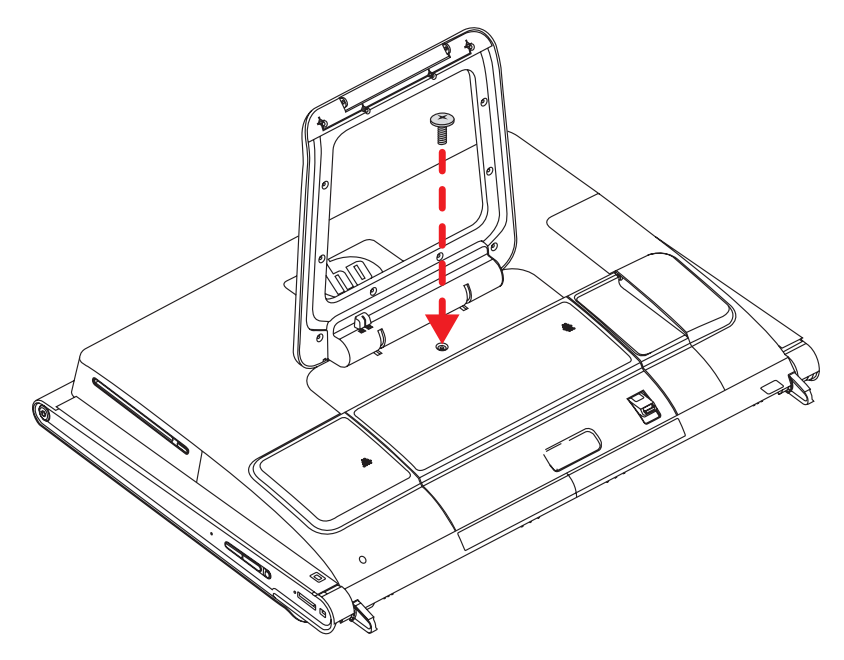

注:如果更换或添加内存条后电脑屏幕无显示,则说明内存条的安装不正确,或者内存型号不正确。请 拆除并重新安装内存条。

#### 您已经成功完成了此步骤!

现在,请将电脑直立放置在平面上,使支架处于稳定的展开位置。

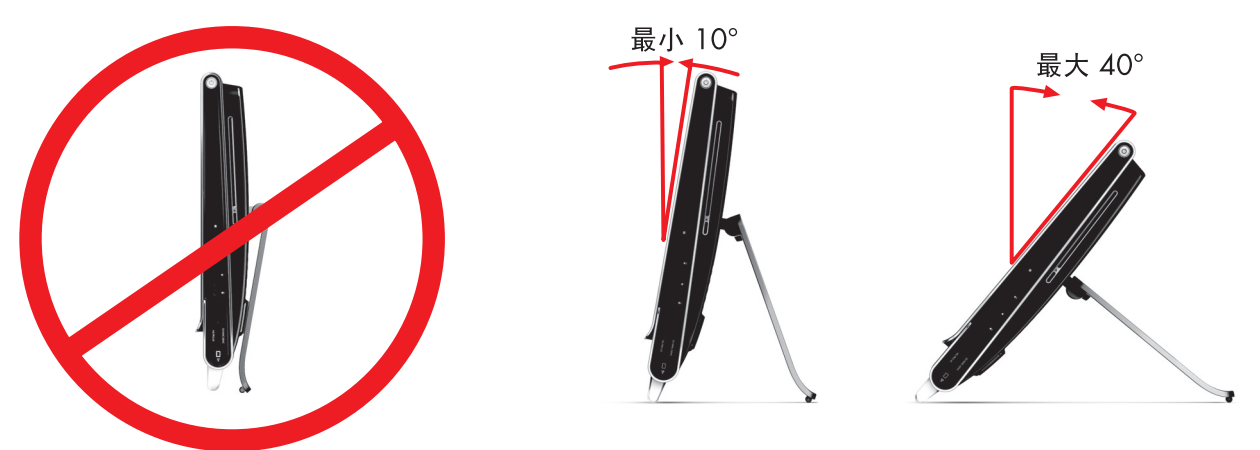

重新连接电源线和外围设备。

拆除和更换硬盘

您可以更换或升级硬盘。

本电脑中的硬盘是使用窄数据线的串行 ATA (Advanced Technology Attachment, 高级技术附件)硬盘。

注意事项:拆除硬盘之前,请将硬盘上的个人文件备份到外部存储设备上,如 DVD。如果不备份,将导致数据 丢失。更换硬盘后,您需要使用恢复光盘执行系统恢复,以便加载出厂时预装的文件。有关恢复步骤的详细信 息,请参阅 HP TouchSmart PC 中附带的 《有限保修、支持和系统恢复指南》。

### 拆除硬盘

**1** 完成准备 HP TouchSmart PC 的步骤。请参见 "从这里开始"页码为 1。

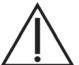

警告:为降低电击或高温表面造成人身伤害的风险,请先将电源线从墙壁插座中拔出,并等到内部系统组件冷却 之后再用手接触它们。

**2** 确定硬盘 EMI 防护板的位置 (**A**),使用防护板扣环向上提起防护板并将其取出 (**B**)。

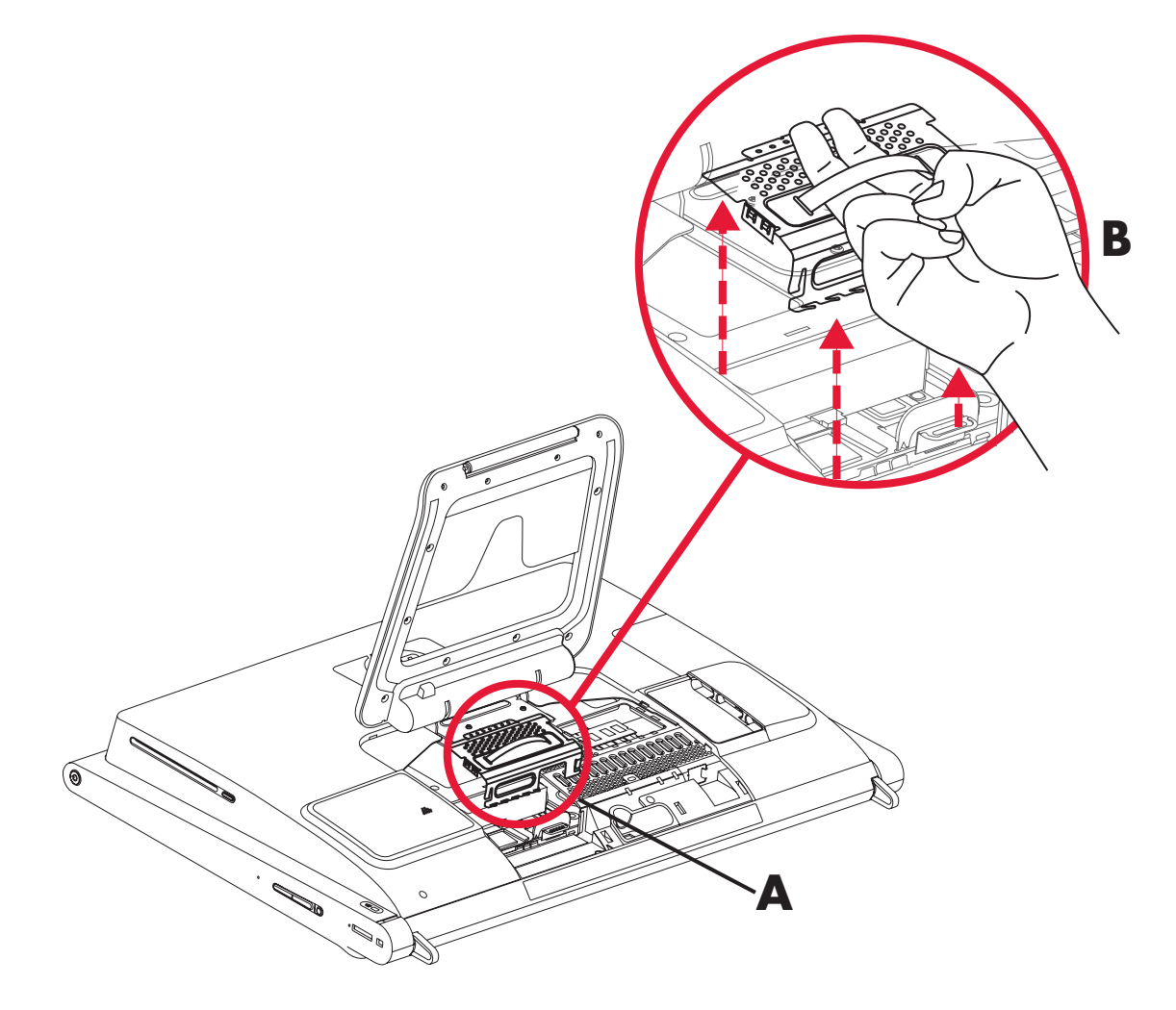

- **3** 从电脑中取出硬盘之前,先按下固定夹,将电源线和数据线从硬盘上拆除,以断开电源线及数据线的 连接。
- **4** 只取下位于电缆左侧的装运螺钉。

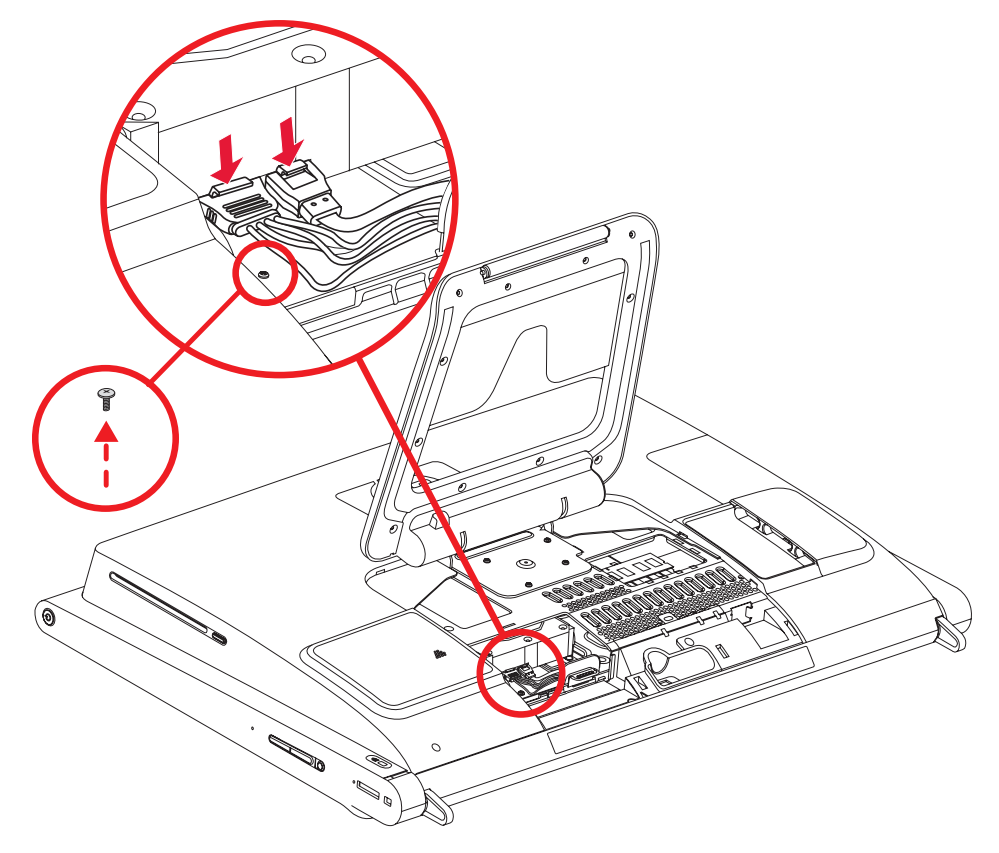

**5** 拉起硬盘凸耳 (**A**),然后从硬盘托槽中拉出硬盘 (**B**)。

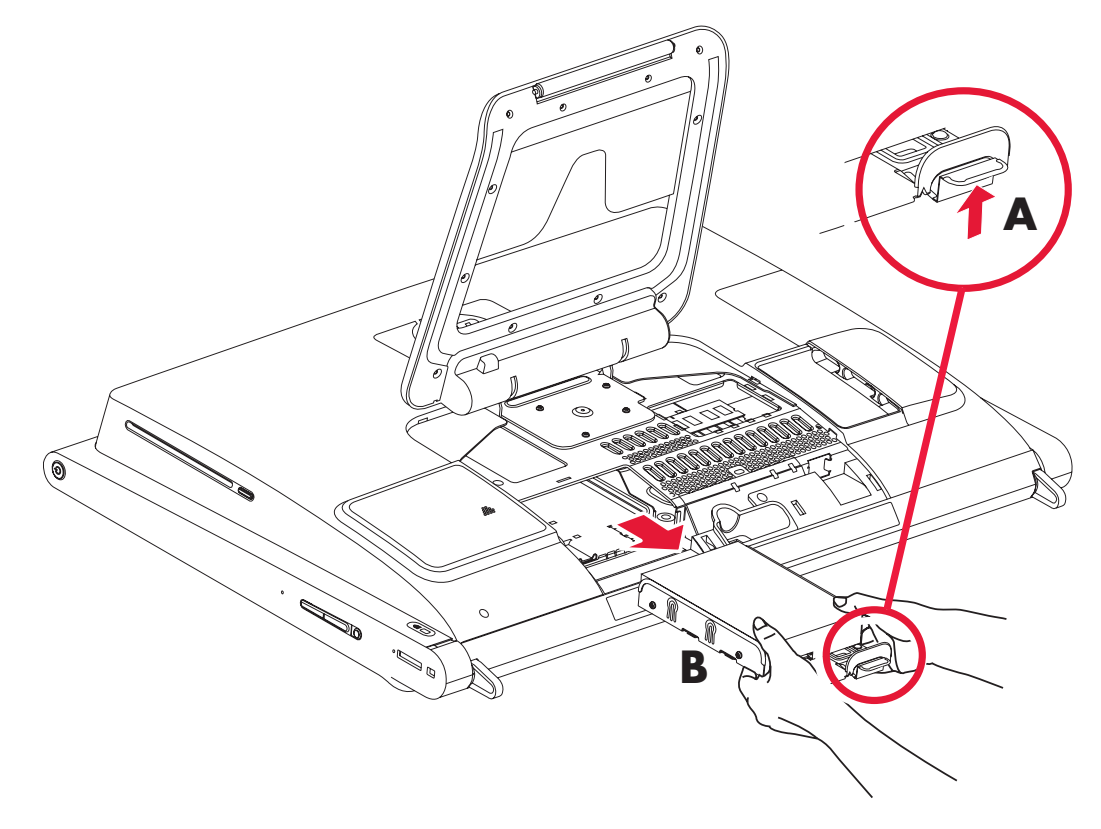

**6** 使用十字螺丝刀 (建议使用带磁头的十字螺丝刀),拧下用于将硬盘固定在硬盘托架上的四颗螺丝, 然后将硬盘从硬盘托架中滑出。

硬盘托架的外观可能与图示内容略有不同。

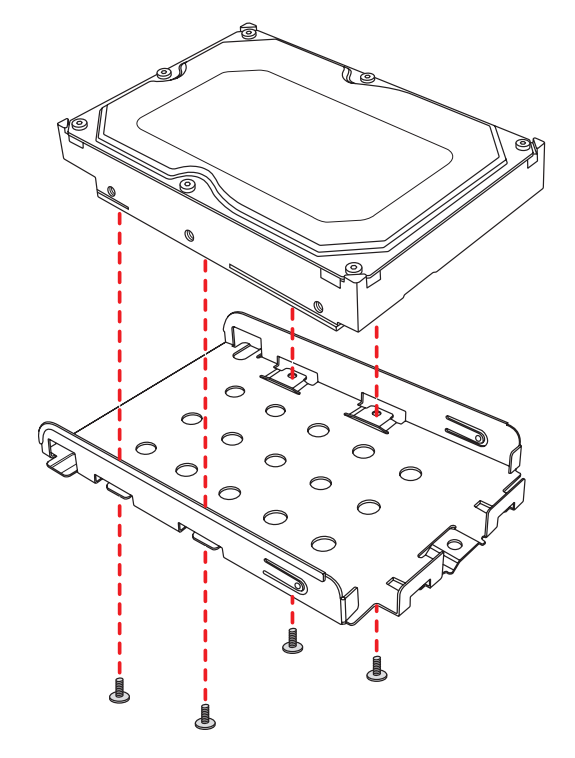

**7** 将硬盘放在防静电袋中。

更换硬盘

**1** 如果需要,将硬盘拆除。请参见 "拆除硬盘"页码为 14。

注意事项: 操作硬盘时请务必小心。不要摔掷或晃动硬盘。这样容易损坏硬盘。

2 将硬盘滑入硬盘托架,然后装回四颗螺丝。 硬盘托架的外观可能与图示内容有所不同。

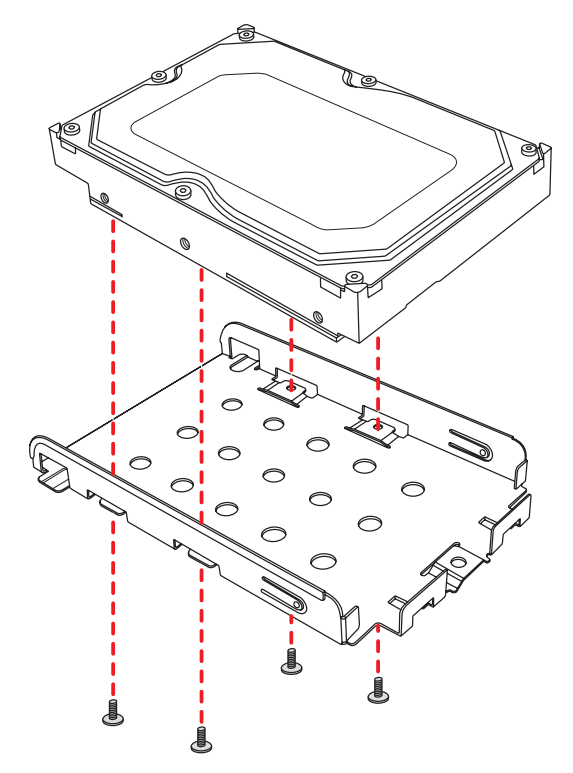

将硬盘托架滑入托槽中,直至听到咔哒声,这说明硬盘已卡入到位。

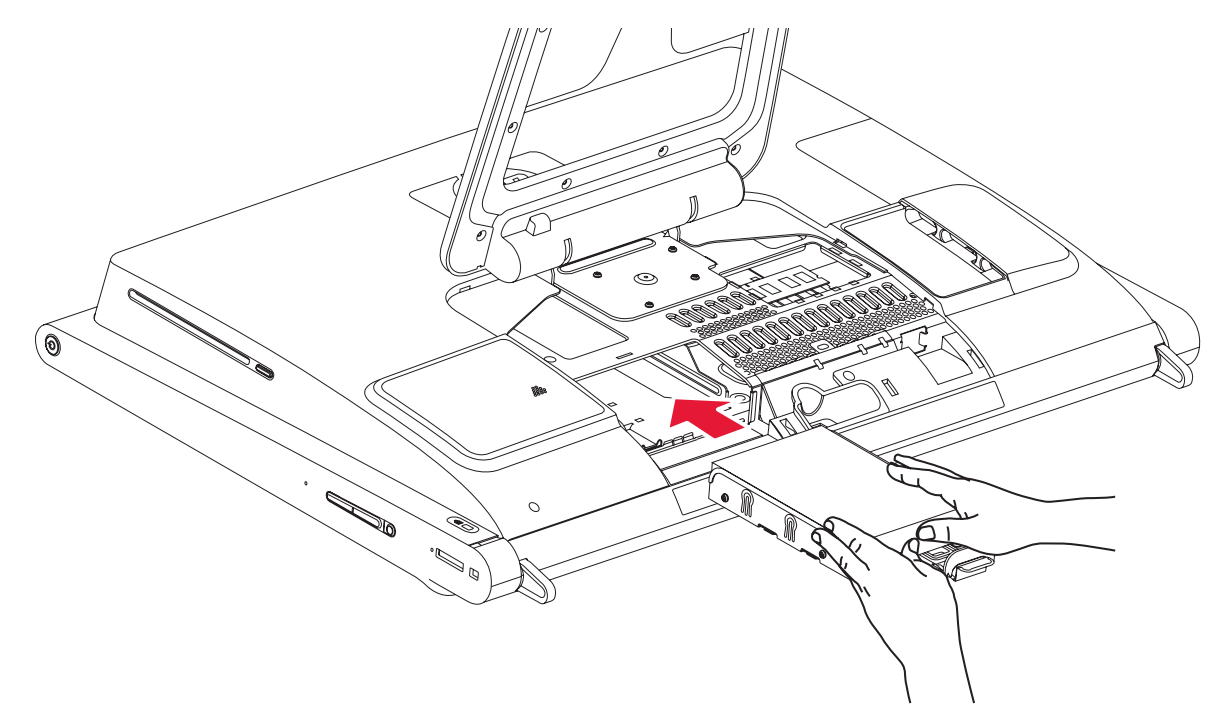

将电源线和数据线连接到硬盘上。

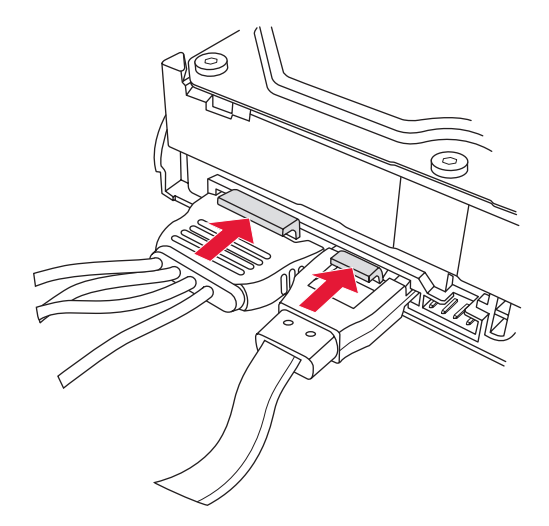

**5** 装回用于将硬盘托架固定在电脑上的装运螺丝。

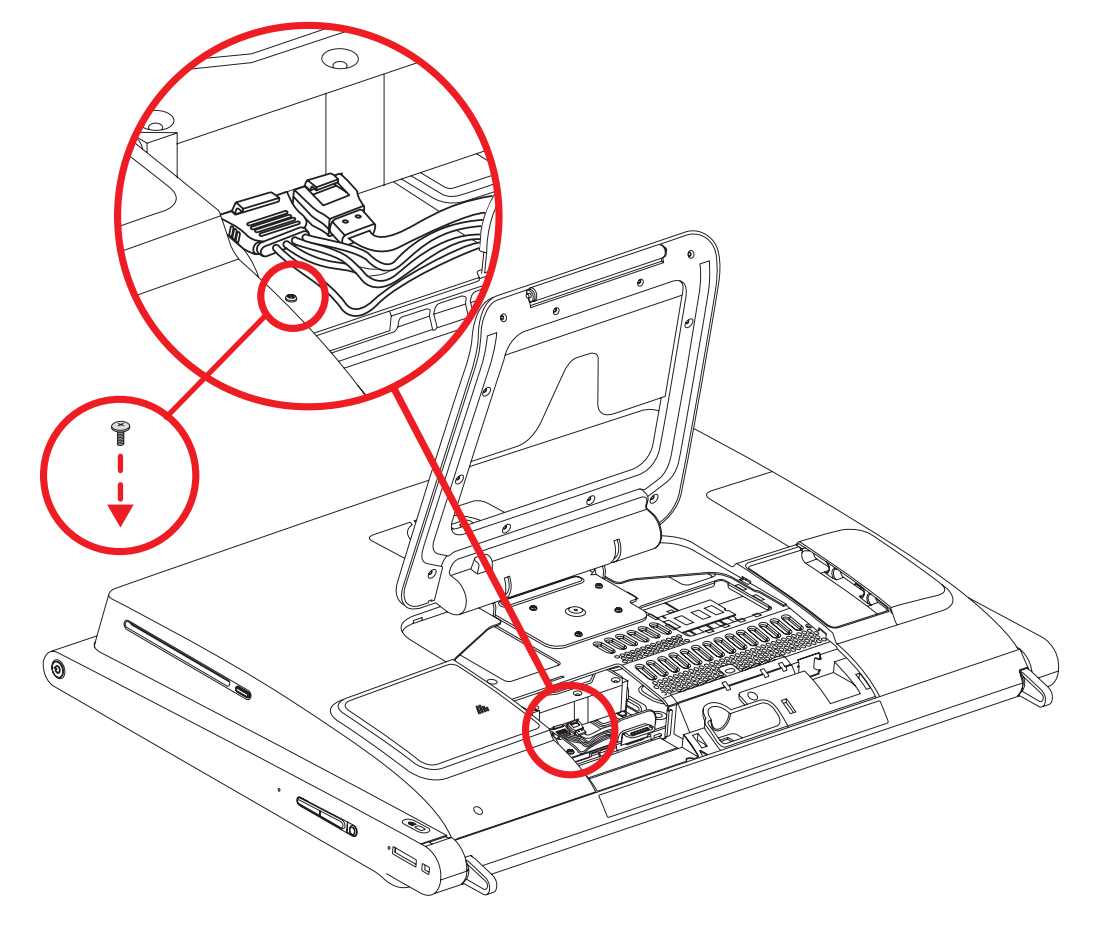

装回硬盘 EMI 防护板,用力按防护板,使其凸耳卡入到位。

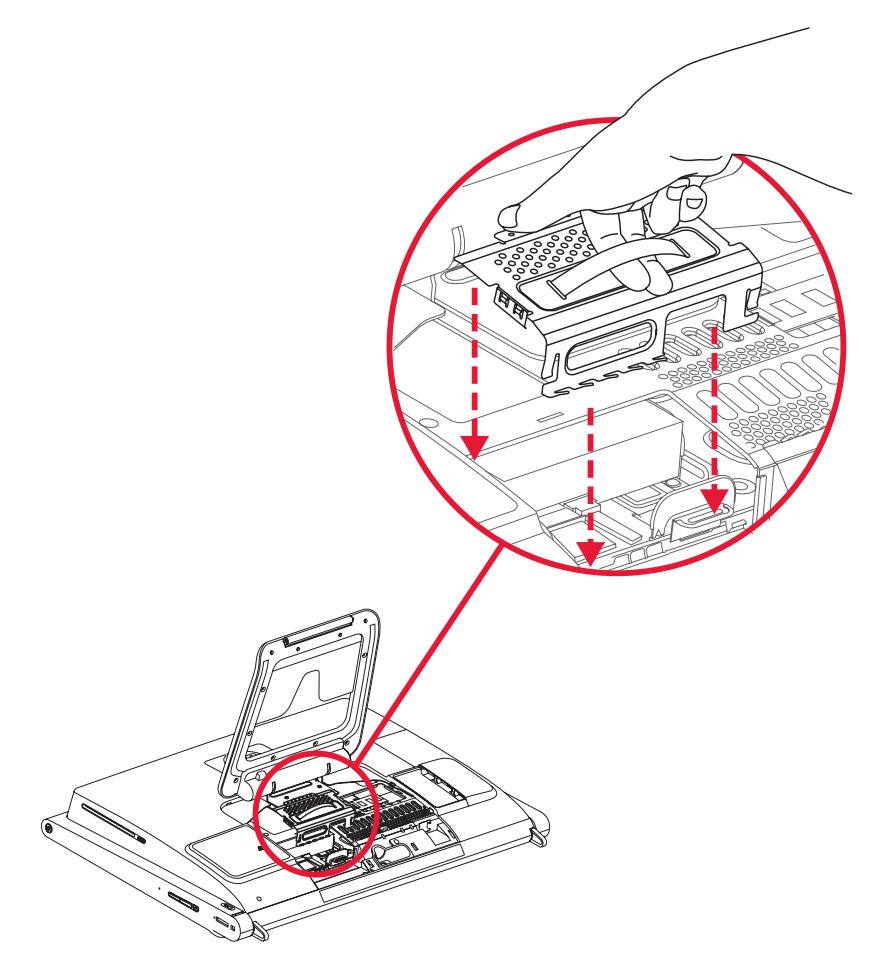

**7** 通过执行以下操作装回硬盘 / 内存盖板。将硬盘 / 内存盖板下移至适当的位置,然后滑动盖板,使盖 板上的插槽与电脑支架下的凹槽正好吻合。

当侧面凸耳与电脑上的凹槽正好咬合时,您会听到咔哒一声,说明盖板已卡入到位。如果正确装回了 盖板,它将与较大的后盖齐平。

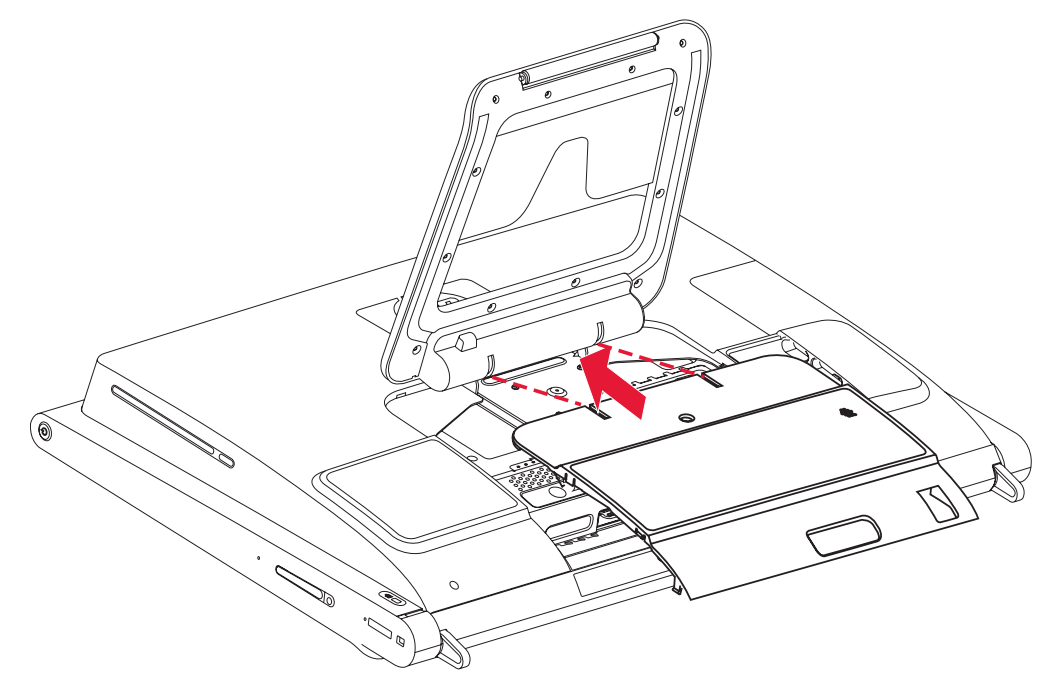

**8** 装回用于将硬盘托架固定在机箱上的螺丝。

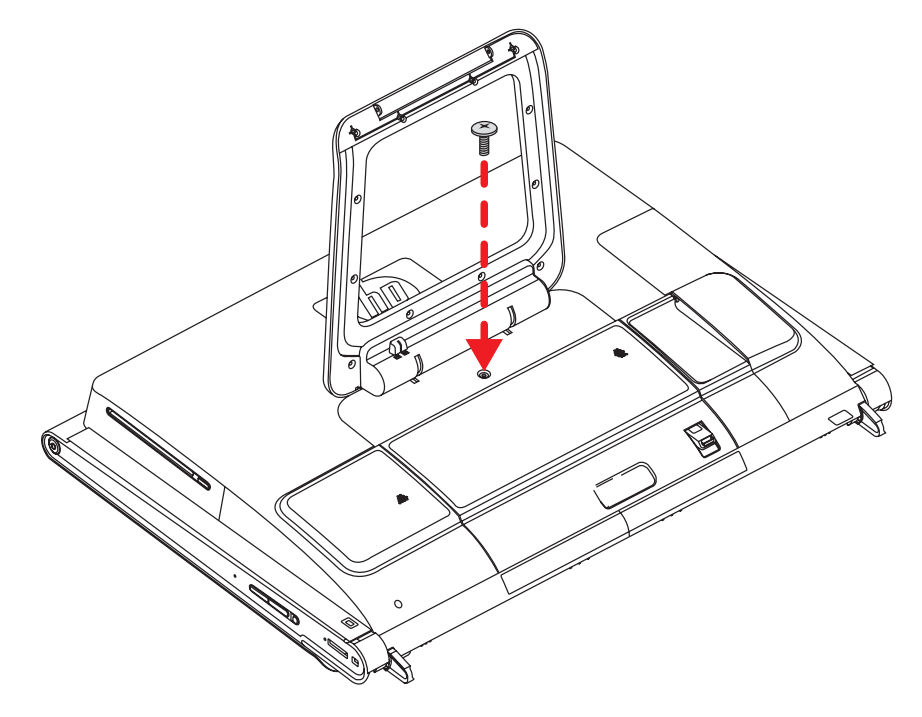

#### 您已经成功完成了此步骤!

现在,请将电脑直立放置在平面上,使支架处于稳定的展开位置。

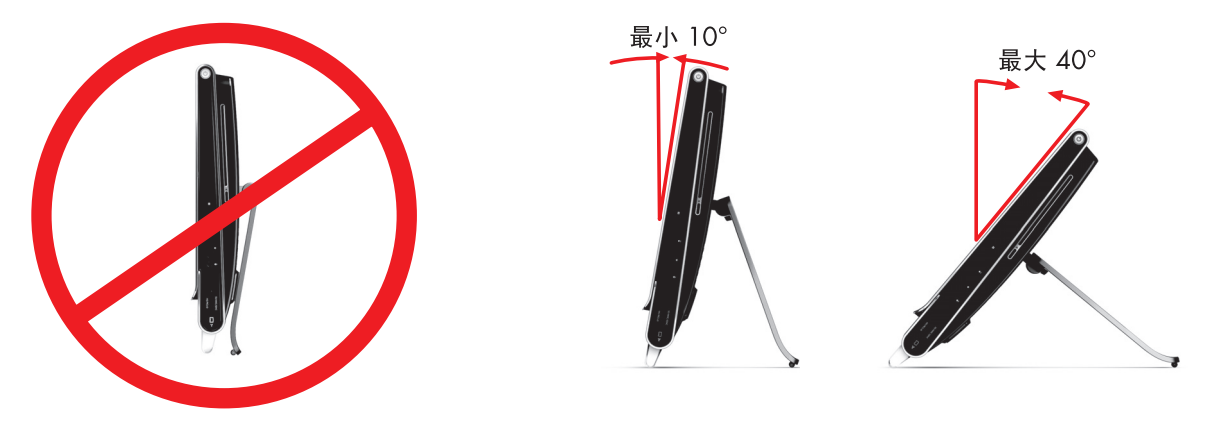

重新连接电源线和外围设备。

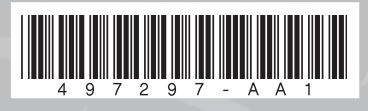

Copyright © 2008 Hewlett-Packard Development Company, L.P. 本文档中的内容可随时更改,恕不另行通知。 Printed in xxxxx

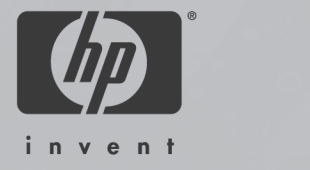

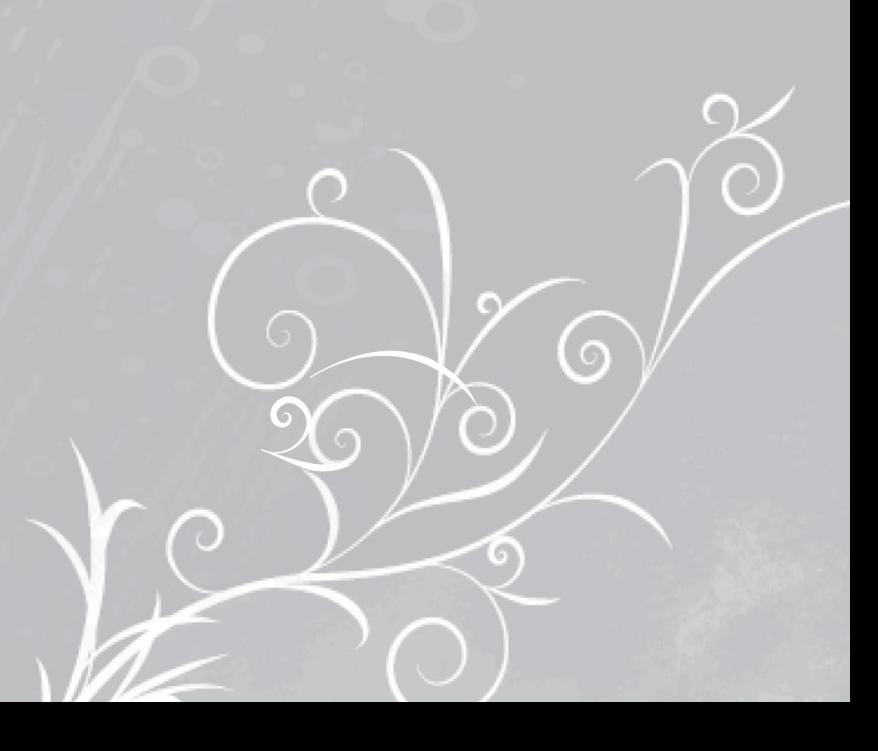